# ベイズ統計モデリングと MCMC

森林総合研究所 北海道支所 伊東宏樹 <sup>∗</sup>

2018 年 11 月 14 日

## 1 はじめに

本講では,理論的な解説については最小限として,マルコフ連鎖モンテカルロ (Markov Chain Monte Carlo: MCMC) を使って実際に問題を解くことに主眼を置くこととする。理論面に ついての解説は末尾の参考文献などを参照されたい。ソフトウェアとしては,R[34] 上にて JAGS[33] を使用する。\*1また、Stan[37] の紹介もおこなう。例題等のファイルの最新版は https: //github.com/ito4303/naro\_toukei で公開しているので,必要に応じて参照されたい。

## 1.1 統計モデリング

統計モデリングとは、確率分布を取り入れた数理モデル(確率モデル)をデータにあてはめ、現 象を理解したり,予測したりすることをいう [29]。このようにいうと何か特別なことのように感じ られるかもしれないが,実際は,何らかのデータを解釈するときには常に何らかのモデルを使って いるといえる [18]。

統計モデリングにおいては,複雑なモデルが必ずしもよいというわけではない。現実世界の本質 的な部分のみをうまくモデリングすることにより,現実をよく理解できたり,うまく予測できたり するのである [18]。

## 1.2 ベイズ統計モデリングと MCMC

ベイズ統計モデリングは,ベイズ統計を使った統計モデリングをいう。そして MCMC は,ベイ ズ統計モデリングにおいてよく利用される計算手法である。

<sup>∗</sup> hiroki@affrc.go.jp

<sup>\*1</sup> 本テキスト執筆時には,R 3.5.1, JAGS 4.3.0, Stan 2.17 を使用した。

■ベイズ統計 データ  $x$  が与えられたときの母数 (パラメーター) θ の事後確率 π(θ|x) は, ベイ ズの定理により以下のようになる。

$$
\pi(\boldsymbol{\theta}|\boldsymbol{x}) = \frac{f(\boldsymbol{x}|\boldsymbol{\theta})\pi(\boldsymbol{\theta})}{\int f(\boldsymbol{x}|\boldsymbol{\theta})\pi(\boldsymbol{\theta})d\boldsymbol{\theta}}
$$
(1)

ここで、 $f(x|\theta)$ は尤度、 $\pi(\theta)$ は  $\theta$  の事前確率である。なお、右辺の分母は定数となるので,

$$
\pi(\boldsymbol{\theta}|\mathbf{x}) \propto f(\mathbf{x}|\boldsymbol{\theta})\pi(\boldsymbol{\theta})
$$
\n(2)

事後確率は尤度と事前確率との積に比例する。イメージとしては、事前の知識(事前確率)を、デー タ(尤度)で更新して,事後確率を得る,ということになろう。

ここで,母数(パラメーター)の事後確率(確率分布としては事後分布)を求めたいわけなのだ が,モデルが複雑な場合は事後確率(事後分布)を解析的に解くことは困難である。このような問 題に対して MCMC は非常に有効である。

■MCMC=MC+MC では、そもそも "MCMC" とはなんだろうか? 言葉の面からみると, MCMC は前半の MC (Markov Chain) と後半の MC (Monte Carlo) とに分解できる。

#### Markov chain マルコフ連鎖

次の状態 $x_{t+1}$  が現在の状態 $x_t$  にのみ依存するような確率過程。

例:ランダムウォーク。図1は、0.5 の確率で +1 になるか-1 になる, というもの。

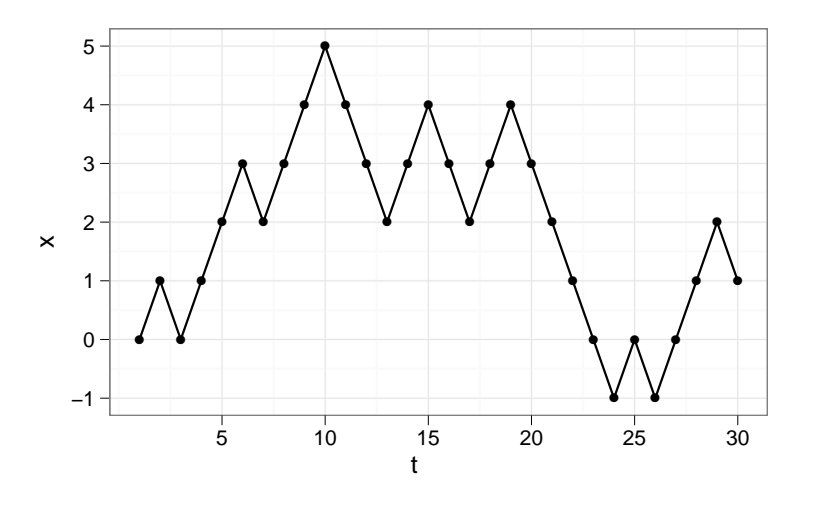

図1 ランダムウォークの1例

Monte Carlo モンテカルロ(法)

乱数を用いた計算アルゴリズムを一般にモンテカルロ法と呼ぶ。名前は、カジノで有名なモ ンテカルロ(モナコ)から取られた。

そして,ベイズ統計モデリングにおける MCMC を一言で説明するなら,

## **乱数を用いてマルコフ連鎖を生成し,それにより母数の 事後分布を推定する手法**

となるだろう。というのも,

## **うまく工夫したマルコフ連鎖をつくってやることによ り,事後分布からのサンプルと見なせるデータをとりだ すことができる**

からである。

## 1.3 MCMC のアルゴリズム

MCMC のアルゴリズムとしては、Metropolis-Hastings アルゴリズムや、その特殊な場合にあ たる Gibbs sampler がよく用いられる。[2, 12, 42, 45] 最近は, Hamiltonian Monte Carlo (また は Hybrid Monte Carlo)[2, 9, 43, 45] を使用したソフトウェアもある。アルゴリズムについて詳 しく知りたい方は参考文献を参照されたい。

## 2 MCMC のためのソフトウェア

C や Fortran などで MCMC のプログラムを作成することも可能だが,専用のソフトウェアを使 う方が簡単であろう。MCMC のソフトウェアには以下のようなものがある。

- Rのパッケージ: MCMCpack, NIMBLE など
- 専用ソフトウェア: WinBUGS, OpenBUGS, JAGS, Stan など
	- **–** 上に挙げたもののうち,WinBUGS および OpenBUGS,JAGS,NIMBLE は,BUGS (**B**ayesian inference **U**sing **G**ibbs **S**ampling) 言語 [27, 40] という モデリング言語を 使用している。Stan は,BUGS とは異なる言語仕様である。
	- **–** 専用ソフトウェアもそれぞれ R から使えるようにするパッケージあり(それぞれ R2WinBUGS, R2OpenBUGS, rjags, rstan など)。
- Python のパッケージもある(PyMC, PyStan など)。

## 2.1 MCMCpack

- ウェブサイト: https://CRAN.R-project.org/package=MCMCpack
- 最新版: 1.4-3
- ライセンス: GPL3(オープンソース)

R のパッケージ。Metropolis sampler を使う。MCMClogit(), MCMCpoisson() などの関数が用 意されており,これらを使用して MCMC 計算ができる。一部の混合効果モデル(ランダム効果の あるモデル)にも対応している(MCMChregress(),MCMChlogit(),MCMChpoisson()など)。こ のように主要なモデルに対応した関数が 30 個あまりある。自分で定義した確率分布を使用すると きは MCMCmetrop1R() 関数を使用する。参考文献 [28] に解説あり。

インストール

CRAN からインストールできる。

### 2.2 NIMBLE

- ウェブサイト: https://r-nimble.org/
- 最新版: 0.6-12
- ライセンス: BSD ライセンス(オープンソース)

R のパッケージだが,C++ コンパイラを使用して,モデルをネイティブバイナリにコンパイル して実行する。BUGS 言語を使用してモデルを記述できる。MCMC 以外に逐次モンテカルロ(粒 子フィルタ)などによるパラメーター推定も可能。

インストール

CRAN からインストール可能。モデルをコンパイルして実行するので、開発環境(C++ など) が別に必要となる。詳細はウェブサイトやマニュアルを参照。

### 2.3 WinBUGS

• ウェブサイト:

http://www.mrc-bsu.cam.ac.uk/software/bugs/the-bugs-project-winbugs/

- 最新版: 1.4.3(開発は終了している)
- ライセンス: 独自ライセンス(オープンソースではない)

ソースコードは非公開なので、内部のアルゴリズムの確認や、改造はできない。Windows 用ソ フトだが,Wine\*2を使用することで,macOS や Linux,BSD でも使用することが可能。GUI 環 境はあるがあまり使いやすくない。R2WinBUGS パッケージで R と連携可能なので,そちらから 使う方が使いやすい(と思う)。

### 2.4 OpenBUGS

- ウェブサイト http://www.openbugs.net/
- 最新版: 3.2.3
- ライセンス: GPL(オーブンソース)

オープンソースだが,開発環境が特殊(Black Box Component Builder\*3というものを使 用)。Windows および Linux で動作する。Mac では Wine により利用可能。BRUGS あるいは R2OpenBUGS により R との連携が可能 [41]。ともに CRAN に収録されている。

#### インストール

■Windows へのインストール Windows 版インストーラーからインストールできる。64 ビット Windows にもインストールできる。

■macOS へのインストール Wine を導入して, Windows 版をインストールする。具体的な 方法は,「Mac OS X 上で OpenBUGS+R2OpenBUGS を使用する - MMAye's blog」(http: //mmays.hatenablog.com/entry/2013/11/20/232330) などを参照。

■Linux へのインストール Linux 用ソースパッケージを展開して、コンパイル・インストール する。

<sup>\*2</sup> http://www.winehq.org/ 名前は, "Wine Is Not Emulator" の略。Windows 互換レイヤーソフトで, Windows 用ソフトウェア (すべてというわけではない) を Windows なしで動作させることができる。

<sup>\*3</sup> http://www.oberon.ch/blackbox.html

## 2.5 JAGS

- ウェブサイト: http://mcmc-jags.sourceforge.net/
- 作者ブログ: http://martynplummer.wordpress.com/
- 最新版: 4.3.0
- ライセンス: GPL(オープンソース)。

コマンドラインからの操作となるが,rjags や R2jags,runjags などといったパッケージを利用す ることで,R から使用することも可能。いずれも CRAN に収録されている。

インストール

Windows および Mac にはインストーラーが用意されている。Linux も主要ディストリビュー ションにはバイナリパッケージがあるのでそれを利用できる。C および C++ で書かれていて,一 般的な開発環境でコンパイル可能(ただし,BLAS や LAPACK といった数値演算ライブラリは必 要)。詳細はインストールマニュアルを参照。

2.6 Stan

- ウェブサイト: http://mc-stan.org/
- 最新版: 2.17.1
- ライセンス: BSD ライセンスまたは GPL3(オープンソース)

RStan という R のパッケージもあり, CRAN に収録されている。また, Pyhton インターフェイ スの PyStan もある。コマンドラインから実行するものは CmdStan と呼ばれる。Stan → C++ → ネイティブバイナリ,とコンパイルして実行する。ネイティブバイナリとして実行されるので,イ ンタプリタ形式と比較して高速である。Mac, Windows, Linux などに対応している。Hamiltonian Monte Carlo 法 [2, 9, 43] を使用し,通常の MCMC よりも高速に目的分布に収束する。言語仕様 は,BUGS とは異なる。

インストール

RStan は CRAN からインストール可能。モデルをコンパイルして実行するので,開発環境 (C++ など)が別に必要となる。詳細はウェブサイトやマニュアルを参照。

## 3 例題

ここからは,簡単な例題を通して MCMC の使い方をみていきたい。

### 3.1 最初のモデル: ポアソン回帰

まずは次の例題を MCMC を使って解いてみる。

ポアソン分布することがわかっている ある母集団から,  $x = (3, 1, 4, 3, 3, 6, 4, 1, 6, 4, 1, 7, 4, 4, 1, 4, 0, 3, 9, 4)$ という標本が得られたとき,その母平均 λ を推定する。

3.1.1 JAGS によるポアソン回帰

まずここではRから、JAGSを使ってポアソン回帰をおこなう。Rスクリプトは、サンプルファ イルの example1.R である。

以下,実行例をボックスの中にしめす。なお, ">"は入力行のプロンプトを, "+"は, 前の行 からの継続をそれぞれ示す記号であり,実際には入力不要である。

 $\sqrt{2\pi}$ 

✒ ✑

まずは,データをベクトル x に代入する。

 $\vert 1 \vert$  > x <- c(3, 2, 4, 3, 3, 6, 4, 1, 6, 4,  $2 \mid +$  5, 7, 4, 4, 1, 4, 0, 3, 8, 4)

実際の解析に入る前に,グラフでデータを確認してみる。

```
_1 > h <- hist(x, right = FALSE,
2 \mid + breaks = seq(min(x), max(x) + 1, 1),
3 \mid + plot = FALSE)
_4 > barplot(h$counts, names.arg = h$breaks[-length(h$breaks)],
5 \mid + las = 1, xlab = "x", ylab = "count")
```
平均と分散を確認してみる。

 $_1$  > mean(x)  $_2$  [1] 3.8  $_3$  > var(x)  $4$  [1] 3.957895

JAGS による解析の前に,GLM ではどのようにするか確認しておこう。GLM なら以下のように なる。

```
_1 > fit <- glm(x ~ 1, family = poisson(link = log))
_2 > summary (fit)
3
_4 Call:
5 \mid \text{glm}(\text{formula} = x \sim 1, \text{ family} = \text{poisson}(\text{link} = \text{log}))6
7 Deviance Residuals:
8 Min 1Q Median 3Q Max
9 \mid -2.7568 -0.4262 \quad 0.1017 \quad 0.2230 \quad 1.873810
11 | Coefficients:
12 Estimate Std. Error z value Pr(>|z|)_{13} (Intercept) 1.3350 0.1147 11.64 <2e-16 ***
_{14} ---
15 Signif. codes: 0 '***' 0.001 '**' 0.01 '*' 0.05 '.' 0.1 ' ' 1
16
17 (Dispersion parameter for poisson family taken to be 1)
18
19 Null deviance: 23.462 on 19 degrees of freedom
20 Residual deviance: 23.462 on 19 degrees of freedom
_{21} AIC: 85.444
22
23 Number of Fisher Scoring iterations: 4
24
_{25} > print (exp(coef(fit)))
26 ( Intercept )
27 3.8
```
ではここからいよいよ JAGS による解析を始めよう。JAGS は,BUGS 言語で書かれたモデルの パラメーターを MCMC でベイズ推定する。ここでは,BUGS 言語で書かれたモデルコードは別の ファイル (example1\_model.txt)になっている。このファイルの内容は以下のとおり。

```
_1 | model {
_2 # Likelihood
_3 for (i in 1:N) {
4 X[i] ~ dpois(lambda)
5 \mid \}6
7 # Prior
| lambda \sim dunif (0, 1000)
9 }
```
GLM では 1 行で済んだものが、BUGS 言語ではかなり長くなってしまった。しかし、このような 記法により,実際の研究で使用されるような複雑なモデルにも柔軟に対応できるのである。

1 行目の "model {" と,9 行目の "}" とで囲まれた部分がモデルの定義となる。そのうち,3〜5 行目が尤度の部分である。for ループの構文で、データ X[i] の添え字 i の範囲が  $i \in 1, 2, ..., N$ であることを示している。dpois はポアソン分布であり,dpois(lambda) は,平均 lambda のポ アソン分布ということになる。"~"(チルダ) は,左辺の変数が右辺の確率分布に従うことをしめす。 すなわち,4 行目は,X[i] が,平均 lambda のポアソン分布に従うことを表している。

8 行目で,パラメーター lambda の事前分布を定義している。dunif は一様分布であり,ここで は,0〜1000 という範囲の一様分布を lambda の事前分布として与えている。事前分布として与え るべき確率分布が不明のときには,このような幅の広い分布が与えられることが一般的である。こ れを「無情報事前分布 (non-informative prior)」や「漠然事前分布 (vague prior)」という。じゅ うぶんに幅の広い一様分布のほか,分散の大きい正規分布などもよく用いられる。

このモデルを数式で書くなら以下のようになる。ポアソン分布の確率質量関数は  $f(x) =$  $\lambda^x e^{-\lambda}/x!$  なので,パラメーター  $\lambda$  のもとでデータ  $\boldsymbol{X}$  が得られる尤度  $L(\boldsymbol{X} \mid \lambda)$  は以下の式  $3$  に なる。

$$
L(\mathbf{X} \mid \lambda) = \prod_{i=1}^{N} \frac{\lambda^{X_i} e^{-\lambda}}{X_i!}
$$
 (3)

なお,式 3 は,簡単に以下のように書くことも多い。

 $\mathbf{X} \sim \text{Poisson}(\lambda)$ 

λ の事前分布は,以下のようになる。

$$
Pr(\lambda) = \begin{cases} 10^{-3} & 0 \leq \lambda < 10^3 \\ 0 & \text{上以外の場合} \end{cases}
$$

したがって,このモデルの事後分布は以下のようになる。

$$
\Pr(\lambda \mid \boldsymbol{X}) \propto L(\boldsymbol{X} \mid \lambda) \Pr(\lambda)
$$
\n
$$
L(\boldsymbol{X} \mid \lambda) \Pr(\lambda) = \begin{cases} \prod_{i=1}^{N} \frac{\lambda^{X_i} e^{-\lambda}}{X_i!} \times 10^{-3} & 0 \le \lambda < 10^3 \\ 0 & \text{EVAL} \end{cases}
$$

ここでまた R のコードに戻ろう。まずは,rjags パッケージを読み込む。

```
_1 > library(rjags)
   要 求 さ れ た パ ッ ケ ー ジ coda を ロ ー ド 中 で す
3 Linked to JAGS 4.3.0
4 Loaded modules: basemod, bugs
```
続いて、MCMC 計算の初期値を定義する。これらは省略可能で、省略した場合には自動的に生 成される。ただし,自動的に生成された値のせいでその後の計算がうまくいかないということも あるので、注意が必要である。この例題では、パラメーター (lambda) の初期値のほか、擬似乱数 のタネ (.RNG.seed) と擬似乱数発生アルゴリズム (.RNG.name) も明示的に指定するようにしてい る。これらも省略可能であるが,パラメーターの初期値と擬似乱数を固定しておくことで,再生可 能 (reproducible),すなわち同じ計算を繰り返したときに同じ結果が得られるようになる。\*4

```
_1 > inits <- vector ("list", 3)
_2 > inits [[1]] <- list (lambda = 1,
3 \mid + . RNG. seed = 1,
                      RNG.name = "base::Mersenne -Twister")
```
要素数 3 のリスト inits をまず作っている。ここでは 1 番目の要素のみを使用し,lambda の初期 値は 1,乱数のタネは 1,乱数生成法は Mersenne-Twister と指定している。残りの要素は後で使 用する。

ここまで準備ができたら,jags.mode() 関数で JAGS のモデルオブジェクトを生成する。引数 として,モデルのファイル名,データ,初期値,マルコフ連鎖の数を与える。

```
> model1 <- jags.model("example1_model.txt",
2 + data = list(X = x, N = length(x)),
3 \mid + inits = inits [[1]], n.chains = 1, n.adapt = 0)
4 Compiling model graph
5 Resolving undeclared variables
6 Allocating nodes
7 \mid Graph information:
8 Observed stochastic nodes: 20
9 Unobserved stochastic nodes: 1
10 Total graph size: 24
11
12 Initializing model
```
引数の"example1\_model.txt"は、BUGS 言語でモデルが書かれたファイルの名前である。data 引数は、モデルに渡すデータで、ここでは BUGS 上の X に R 上の x を, N に length(x) をそ れぞれ渡すとしている。inits 引数は初期値であり、先に定義した inits[[1]] を渡している。 n.chains 引数はマルコフ連鎖の数である。通常は3ないし4とするが、説明のためまずは1とし ている。n.adapt 引数は,JAGS 内部での MCMC 計算のための調整 (adaptation) に使われる連 鎖の長さを指定する。ここでは説明のために 0 としている。

つづいて,coda.samples() 関数で,MCMC を実行する。

```
1 > post1 <- coda.samples(model1, variable.names = "lambda",
2 \mid + n.iter = 50)
 NOTE: Stopping adaptation
```
\*4 厳密には,ソフトウェアのバージョンや CPU なども同じでないといけない。

引数の variable.names で、結果を保存するパラメータを指定する (ここでは lambda のみ)。 n.iter で,サンプルを取得するマルコフ連鎖の長さを指定する。ここでは 50 としている。このほ か, サンプリング間隔として thin 引数があるが, ここではデフォルトの1を使用する(すなわち すべてのサンプルを取得する)ので,省略している。

traceplot() 関数により,計算されたマルコフ連鎖の軌跡を表示してみる。

 $\ge$  traceplot (post1, col = 1, las = 1)

結果は図 2 である。

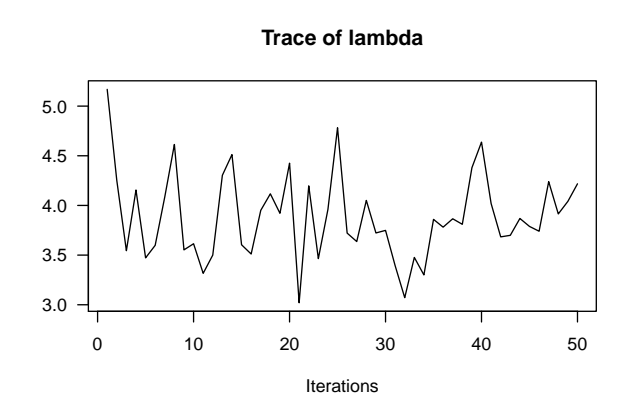

図 2 マルコフ連鎖の軌跡

別の初期値と擬似乱数でも試してみよう。

```
_1 > inits [[2]] <- list (lambda = 30,
2 \mid + . RNG. seed = 2,
\begin{array}{c|c|c|c|c} \hline \multicolumn{1}{c|}{3} & + & \multicolumn{1}{c|}{\text{\hspace{1cm}}} & \multicolumn{1}{c|}{\text{\hspace{1cm}}} & \text{RMG.name = "base::Mersenne-Twister")} \hline \end{array}_4 > inits [[3]] <- list (lambda = 100,
5 \mid + . RNG. seed = 3,
6 \mid + .RNG.name = "base:: Mersenne-Twister")
```
1ambda の初期値は 2番目では 30,3番目では 100 としている。また,擬似乱数のタネは 2番目で は 2,3 番目では 3 としている。

この設定で JAGS を実行する。jags.model() 関数の n.chains 引数の値を 3 としている。これ により,3 本のマルコフ連鎖を使ってパラメーターを推定することになる。

```
_1 > model2 <- jags.model ("example1_model.txt",
2 + data = list(X = x, N = length(x)),
3 + inits = inits, n.chains = 3, n.adapt = 0)
4 Compiling model graph
5 Resolving undeclared variables
6 Allocating nodes
```

```
7 \mid Graph information:
8 Observed stochastic nodes: 20
9 Unobserved stochastic nodes: 1
10 Total graph size: 24
11
12 Initializing model
13
14 > post2 <- coda.samples(model2, variable.names = "lambda",
n. iter = 50)
16 NOTE: Stopping adaptation
```
軌跡を表示させる。結果は図 3。黒実線が 1 番目の初期値,赤点線が 2 番目の初期値,青点線が 3 番目の初期値のものである。

```
> traceplot (post2, las = 1, col = c(1, 2, 4))
```
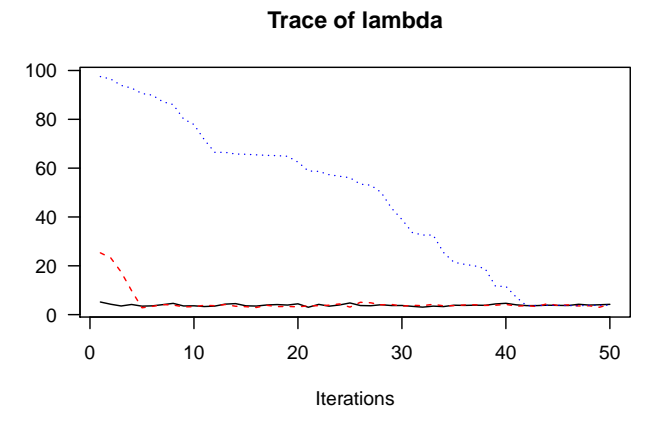

図 3 マルコフ連鎖を 3 つにした結果

初期値により,その影響の残る期間は変わるが,最終的には同じような値に収束しているように 見える。初期値の影響が残る期間は取り除く必要があり、この期間のことを、burn-in や warmup などと呼ぶ。

では次に,実際に事後分布のサンプルを得ることとする。設定として,burn-in を 1000 回(そ のうち, 500回は JAGS の adaptation), burn-in 後の繰り返し回数を 1000回, サンプリング間隔 を1としている。これらをそれぞれ変数 (burnin, iter, thin) に代入してから, rjags の関数に渡 している(関数の引数に直接数値を渡してもよい)。マルコフ連鎖の数は 3 としているので,この とき,取得されるサンプルの大きさは 1000 ÷ 1 × 3 = 3000 となる。

```
_1 > burnin <- 1000
_2 > iter <- 1000
_3 > thin <- 1
_4 > model3 <- jags.model ("example1_model.txt",
5 \mid + data = list(X = x, N = length(x)),
6 + inits = inits, n.chains = 3, n.adapt = 500)
7 Compiling model graph
8 Resolving undeclared variables
9 Allocating nodes
_{10} Graph information:
11 Observed stochastic nodes: 20
_{12} Unobserved stochastic nodes: 1
_{13} Total graph size: 24
14
15 Initializing model
16
17 |++++++++++++++++++++++++++++++++++++++++++++++++++| 100%
_{18} > update(model3, n.iter = burnin - 500)
19 |**************************************************| 100%
_{20} > post3 <- coda.samples(model3,
21 + variable.names = "lambda",
22 \mid + n.iter = iter, thin = thin)
23 |**************************************************| 100%
```
update() 関数は、最初の引数で指定したモデルに対して、サンプリングをおこなわずに n.iter 回だけマルコフ連鎖を更新するものである。これは burn-in のために使われる。最後 に coda.samples() 関数により,事後分布からのサンプルを取得している。

plot() 関数で,マルコフ連鎖の軌跡と事後分布をグラフ表示させる。結果は図 4。

> plot(post3)

パラメーター lambda について,各連鎖の軌跡と,全連鎖をまとめた事後分布の密度が図示される。 図4をみると、3本の連鎖がよく混ざりあっているのがわかる。このように、初期値や擬似乱数 系列によらず、各連鎖がよく混ざりあっているのは、MCMC 計算がうまくいった(定常分布に収 束したマルコフ連鎖から事後分布のサンプルを取得できた)ことを示している。数値的に収束の診 断をおこなう方法は後述する。

summary() 関数で結果の要約を表示させる。

```
> summary(post3)
2
3 Iterations = 1001:2000
4 Thinning interval = 1
5 Number of chains = 3
```
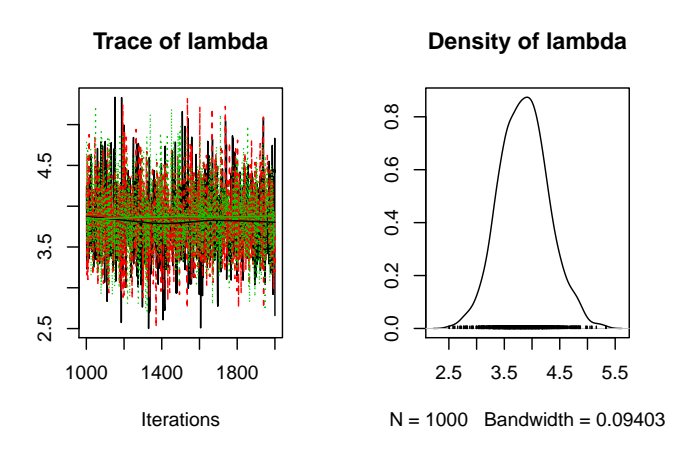

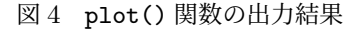

```
6 Sample size per chain = 1000
7
s \mid 1. Empirical mean and standard deviation for each variable,
9 plus standard error of the mean:
10
11 Mean SD Naive SE Time-series SE
12 3.856757 0.439953 0.008032 0.010210
13
14 2. Quantiles for each variable:
15
16 2.5% 25% 50% 75% 97.5%
17 3.028 3.551 3.853 4.142 4.782
```
ベイズ推定ではパラメーターの推定値も確率的に(事後分布として)与えられる。その代表値と しては一般に平均や中央値が用いられる\*5。また,95% 信用区間(「ベイズ信頼区間」や「確信区 間」ともいう)\*6も同時に使われることが多い。この例では、入の事後分布の平均値(事後平均)が 3.86, 中央値が 3.85, 95% 信用区間が 3.03~4.78 と推定された。事後平均・中央値とも, GLM に よる最尤推定値とだいたい一致した。

■収束診断 この例ではうまく収束したが、いつでもうまくいくというものでもない。うまく収束 しなかった例を図 5 にしめす。3 本の連鎖がまったく混ざりあっていない。

収束状況を数値で診断するためには, Gelman-Rubin の収束診断  $(\hat{R}; \text{Rhat})$  がよく使われる。R では, coda パッケージの gelman.diag() 関数で計算できる。収束していれば  $\hat{R}$  の値が 1 に近く なる(この計算のためには複数の連鎖が必要である)。詳細は help(gelman.diag) などを参照さ

<sup>\*5</sup> このほか,事後分布のモードを用いる場合もある。これを MAP(Maximum A Posterior) 推定値という。

<sup>\*6</sup> 「頻度主義」統計における「信頼区間」とは実は意味するものが違う。

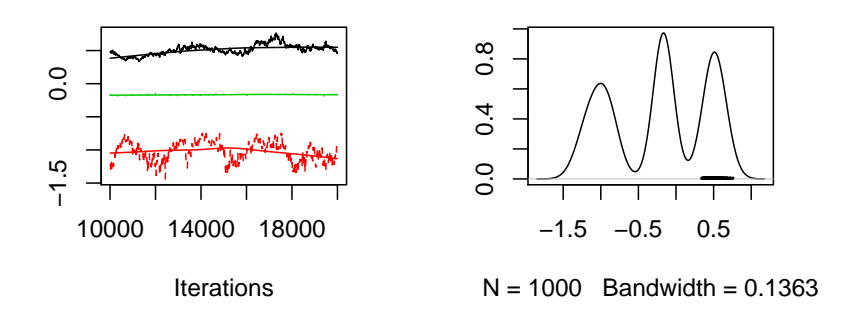

図 5 うまく収束しなかった場合

れたい。 $\hat{R}$  の値は一般には 1.1 以下でよいとされるが, 軌跡とあわせ見て, 収束しているかどうか 判断する方がよいだろう。

先に実行した MCMC の結果 post3 について、R を求めてみる。

```
1 > gelman.diag(post3)
2 Potential scale reduction factors:
3
4 Point est. Upper C.I.
5 lambda 1 1.01
```
 $\hat{R}$  の値は 1 であった。図 4 の結果とあわせ、うまく収束したと言えそうである。

■情報事前分布 次に、情報を持った事前分布(情報事前分布)を使った例をみてみよう。今度 は,λ の値が比較的小さいと事前の知識でわかっていたとする。そこで,λ の事前分布として Gamma(2,2) を指定した。この分布の平均値は 1, 分散は 0.5 である。グラフで示すと, 図 6 の上 の点線のようになる。

BUGS 言語によるモデルは以下のようになる。

```
_1 model {
\overline{2} # Likelihood
_3 for (i in 1:N) {
4 X[i] ~ dpois(lambda)
5 \mid \}6
7 # Prior
| lambda ~ dgamma(2, 2)9 }
```
先のモデルと比較すると、8 行目で、lambda の事前分布にガンマ分布 dgamma(2, 2) を使うよう になっている。

前の例と同様に、JAGS を実行し、結果を post4 に代入する。このモデルでは、adaptation が おこなわれないので(理由は不明),update 関数で,すべての burn-in をおこなう。

```
_1 > inits <- list(list(lambda = 0.1,
2 \mid + . RNG. seed = 1,
\begin{array}{c|c|c|c|c} \hline \multicolumn{1}{c|}{3} & + & \multicolumn{1}{c|}{\text{\hspace{1cm}}} & \multicolumn{1}{c|}{\text{\hspace{1cm}}} & \text{RMG.name = 'base::Mersenne-Twister ')} \,, \end{array}4 \mid + list(lambda = 1,
5 \mid + . RNG. seed = 2,
6 + .RNG.name = "base::Mersenne-Twister"),
7 + 1 list(lambda = 10,
8 + .RNG.seed = 3,
\begin{array}{c|c|c|c|c} \hline \circ & + & \quad \text{RNG} \text{ .}\texttt{RMG} \texttt{ .}\texttt{name} & = & \text{"base::Mersenne-Twister"} \hline \end{array}_{10} > model4 <- jags.model ("example1-1_model.txt",
11 \mid + data = list(X = x, N = length(x)),
12 \mid + inits = inits, n.chains = 3)
13 Compiling model graph
14 Resolving undeclared variables
15 Allocating nodes
_{16} Graph information:
17 Observed stochastic nodes: 20
18 Unobserved stochastic nodes: 1
19 Total graph size: 23
20
21 Initializing model
22
23 > update(model4, n.iter = burnin)
24 |**************************************************| 100%
_{25} > post4 <- coda.samples (model4,
26 + variable.names = "lambda",
27 \mid + n.iter = iter, thin = thin)
28 |**************************************************| 100%
```
結果は以下のとおり。無情報事前分布を使用したときの結果よりも,事前分布の影響を受けて事 後平均(今回は 3.56)が小さくなっているのがわかる。

```
_1 > summary (post4)
\overline{2}3 Iterations = 1001:2000
4 Thinning interval = 1
5 \mid Number of chains = 3
6 Sample size per chain = 1000
7
s 1. Empirical mean and standard deviation for each variable,
9 plus standard error of the mean:
```
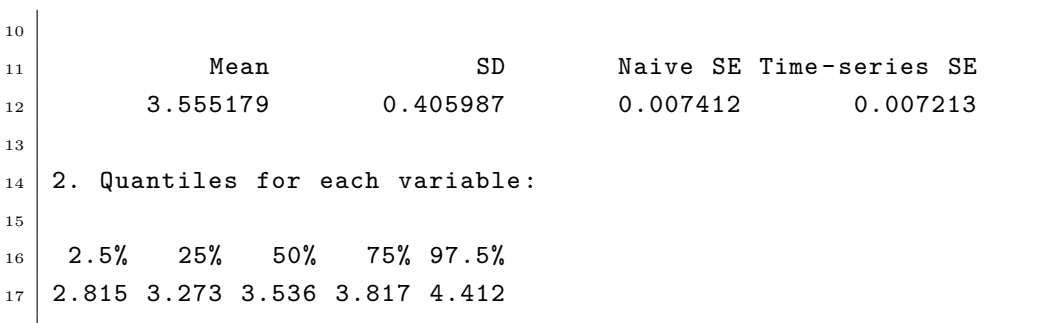

図 6 は,事前分布(上図の点線)が尤度(下図の実線)で更新されて事後分布(上図の実線)と なることを示している。

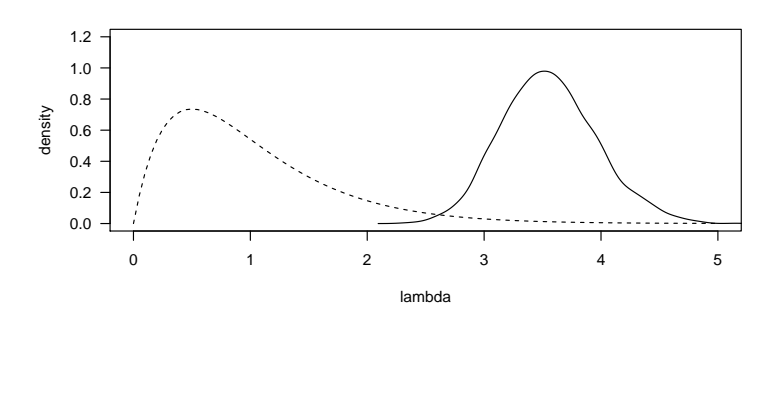

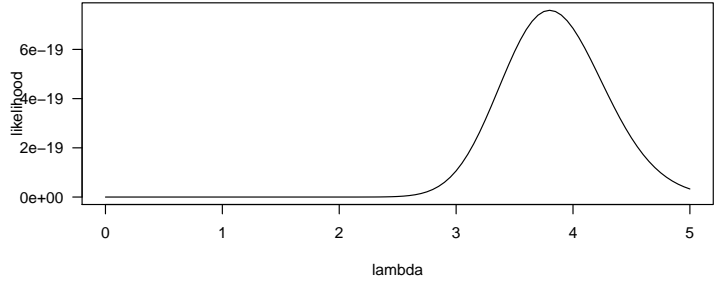

図 6 入の事前分布(上の点線)・事後分布(上の実線)と,尤度(下)

実際には,とくに事前の情報がない限りは,情報事前分布は使わない。

このほか、後述の Stan では、無情報事前分布よりもいくぶん情報を持った「弱情報事前分布」の 使用が推奨されている\*7。

<sup>\*7</sup> Prior Choice Recommendations

https://github.com/stan-dev/stan/wiki/Prior-Choice-Recommendations

## 3.2 ロジスティック回帰

つぎに、以下の問題を MCMC を使用して解いてみる。

ある生物の集団があったとする。ある薬品がその生物に及ぼす効果を 調べるために,  $N(=11)$ 段階  $(x = (0, 1, 2, 3, 4, 5, 6, 7, 8, 9, 10)$ 単位)に 薬品の量を変えてその生物への投与試験をおこなった。それぞれの量を  $K(=10)$  個体ずつに与えたところ, その量  $x$  に応じて 10 個体中  $y =$  $(1, 2, 2, 6, 4, 5, 8, 9, 9, 9, 10)$  個体が死亡したとする。このとき,  $x \, \& y \,$ と の関係をモデル化し、パラメーターを推定する。

x と y との関係をプロットしてみると、図7のようになる。

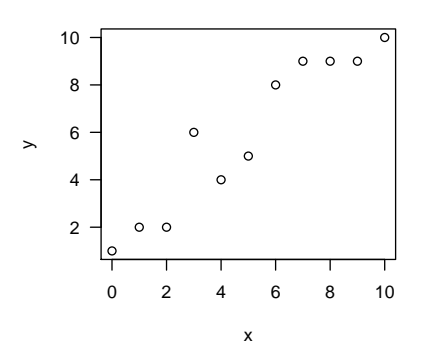

図 7 3.2 で使用するデータ

3.2.1 JAGS による例

まず,JAGS でこのデータを解析してみる。この例題で使用する R スクリプトは example2.R, BUGS 言語によるモデルは example2\_model.txt である。

■データ R 上で下のようにデータを用意する。

 $_1$  > k <- 10  $2$  > x <- c(0, 1, 2, 3, 4, 5, 6, 7, 8, 9, 10)  $3 > y < -c(1, 2, 2, 6, 4, 5, 8, 9, 9, 9, 10)$  $_4$  > n <- length(x)

■モデル BUGS 言語によるモデルは以下のとおり。

```
1 \mod 1 f
2 # Likelihood
_3 for (i in 1:N) {
\left| \begin{array}{c} 4 \end{array} \right| logit(p[i]) <- beta + beta.x * X[i]
5 Y[i] ~ dbin(p[i], K)
6 }
7
8 # Priors
9 \mid beta ~ dnorm (0, 1.0E-4)_{10} beta.x \sim dnorm (0, 1.0E-4)
_{11} }
```
では,このモデルについて詳しくみてみよう。3 行目から 6 行目が尤度の部分である。for ループ の構文で,for ブロック内の式の変数 X[i], Y[i], p[i] の添字 i の範囲が  $i \in 1, 2, \ldots, N$  である ことを示している。dbin(p, n)は二項分布 Binomial $(n, p)$ (p は確率。n は試行回数)。logit(p) はロジット関数  $logit(p) = log(p/(1-p))$ である。ここでは, Y が, 試行回数 K および確率 p の二 項分布に従い,p のロジットが X と線形の関係にあるとモデル化している。

つぎに, 9 行目から 10 行目で beta および beta.x の事前分布を定義している。ここでは, beta および beta.x の事前分布を, Normal $(0, 10^4)$ , すなわち平均 0, 分散が  $10^4$  という確率分布にし ている(BUGS 言語の確率分布 dnorm() の第 1 引数は平均,第 2 引数は精度(分散の逆数))。こ れはつまり,無情報事前分布である。なお,確率的関係 ("~") と決定論的関係 ("<-") の違いに注 意すること。

以上を数式で表現すると以下のようになる。

$$
\Pr(\beta, \beta_x | \mathbf{X}, \mathbf{Y}) \propto L(\mathbf{X}, \mathbf{Y} | \beta, \beta_x) \Pr(\beta) \Pr(\beta_x)
$$
  

$$
L(\mathbf{X}, \mathbf{Y} | \beta, \beta_x) = \prod_{i=1}^{N} \text{Binomial}(Y_i | K, p(X_i))
$$
  

$$
= \prod_{i=1}^{N} \frac{K!}{Y_i! (K - Y_i)!} p(X_i)^{Y_i} (1 - p(X_i))^{K - Y_i}
$$

ただし,

$$
p(X_i) = \text{logit}^{-1}(\beta + \beta_x X_i))
$$
  
= 
$$
\frac{\exp(\beta + \beta_x X_i)}{1 + \exp(\beta + \beta_x X_i)}
$$
  
Pr(\beta) = Normal(0, 10^6)  
Pr(\beta\_x) = Normal(0, 10^6)

■設定 つづいて、マルコフ連鎖の数、パラメーターの初期値を決める。

```
_1 > ## Number of chains
_2 > n.chains <- 3
3 >
_4 > ## Initial values
_5 > inits <- vector ("list", n.chains)
6 \mid > inits [[1]] <- list (beta = -10, beta.x = 0,
7 + 14. RNG. seed = 314,
\begin{array}{c|c|c|c|c} \hline \begin{array}{ccc} 8 & + & \end{array} & \text{Answer: } \end{array} \end{array}9 \mid > inits [[2]] <- list (beta = -5, beta.x = 2,
10 + 10 + 10 + 10 = 3141,
\begin{array}{c|c|c|c|c} \hline 11 & + & \text{ } & \text{.} & \text{RNG} \text{ . } \texttt{name} = \texttt{"base : : } & \text{Mersenne-Twister ")} \ \hline \end{array}_{12} > inits [[3]] <- list (beta = 0, beta.x = 4,
13 \mid + .RNG.seed = 31415,
\begin{array}{c|c|c|c|c} \hline 14 & + & \text{RNG} \end{array} . RNG. name = "base:: Mersenne-Twister")
15_{16} > ## Model file
17 > model.file <- "example2_model.txt"
18 >
_{19} > ## Parameters
_{20} > pars <- c("beta", "beta.x")
```
ここでは、マルコフ連鎖の数を 3 とし, beta と beta.x とについてそれぞれの連鎖について初期 値を定義している。

また、モデルのファイル名 (model.file) と、推定結果を保存するパラメーター名 (pars) もそ れぞれ同様に変数に入れている。後者では,beta と beta.x を指定している。

■実行 ここまで準備ができたら, jags.mode() 関数で JAGS のモデルオブジェクトを生成する。

```
_1 > model <- jags.model(file = model.file,
2 + data = list(N = n, K = k,
X = X, Y = y,
4 + 1 + inits = inits, n.chains = n.chains,
5 + n.adapt = 1000)
6 |++++++++++++++++++++++++++++++++++++++++++++++++++| 100%
```
続いて,update() 関数によりさらに burn-in をおこなう。

```
> update(model, n.iter = 1000)
  2 |**************************************************| 100%
```
そして、coda.samples() 関数により MCMC のサンプルを得る。各連鎖について、繰り返し回 数 3000 回,サンプリング間隔 3 回としている。

```
1 > post \leq coda.samples (model, n.iter = 4000, thin = 4,
2 \mid + variable.names = pars)
```
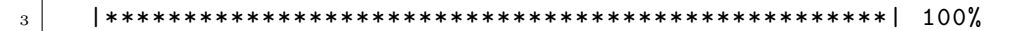

■結果表示 結果をプロットしてみる (図8)。

<sup>1</sup> > plot(post)

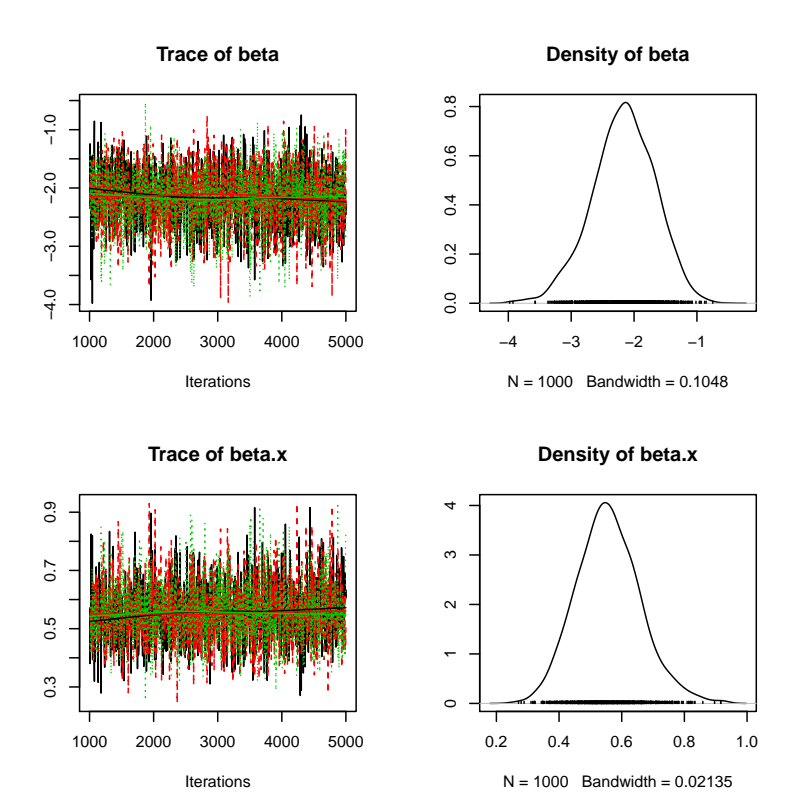

図 8 例題 2 の MCMC 計算の結果

gelman.diag() 関数で Gelman-Rubin 統計量  $(\hat{R})$  を表示させてみると, 両パラメーターにつ いて 1 に近い値となっており,図 8 の軌跡とあわせて,うまく収束したことが確認できる。

```
_1 > gelman.diag(post)
2 Potential scale reduction factors:
3
4 Point est. Upper C.I.
5 \mid \text{beta} 1.01 1.02
6 beta.x 1.00 1.017
8 Multivariate psrf
9
10 1.01
```
結果の要約を表示する。

```
_1 > summary (post)
2
_3 Iterations = 2004:6000
_4 Thinning interval = 4
5 \mid Number of chains = 3
6 Sample size per chain = 1000
7
s \mid 1. Empirical mean and standard deviation for each variable,
9 plus standard error of the mean:
10
11 Mean SD Naive SE Time-series SE
12 beta -2.1802 0.4960 0.009055 0.014823
13 beta.x 0.5609 0.1021 0.001864 0.003053
14
15 2. Quantiles for each variable:
16
17 2.5% 25% 50% 75% 97.5%
_{18} beta -3.1821 -2.5045 -2.160 -1.8401 -1.2539
19 beta.x 0.3762 0.4914 0.554 0.6248 0.7721
```
beta の事後平均が-2.18, 95% 信用区間が-3.18~-1.25, beta.x の事後平均が 0.56, 95% 信用区 間が 0.38〜0.77 と推定された。

3.2.2 Stan による例

同じ問題を Stan により解いてみる。R スクリプトは example2\_Stan.R である。RStan を使用 する。

> library(rstan)

モデルの定義。ここでは、example2.stan というファイルでモデルを記述している。

```
_1 data {
2 \mid int <lower = 0> N;
\vert int < lower = 0> K;
4 vector [N] X;
5 int < lower = 0, upper = K > Y[N];
6 \mid \}7
8 parameters {
9 real beta;
_{10} real beta_x;
_{11} }
12
13 transformed parameters {
```

```
_{14} vector[N] logit_p = beta + beta_x * X;
15 \mid \}16
17 \mod 1 {
18 // Likelihood
_{19} | Y ~ binomial_logit (K, logit_p);
20
21 // Priors
22 beta \sim normal (0.0, 1.0e+3);
23 beta_x \sim normal(0.0, 1.0e+3);
24 \times 12
```
Stan のモデルの記述は、data, parameters, transformed parameters, model などのブロッ クからなる(詳細はマニュアルを参照)。また,データや推定するパラメーターには型の宣言が必要 である。この際,とりうる値の上限・下限を設定することもできる。なお,変数名などに "."(ピ リオド)は使用できない。かわりに "\_"(アンダーバー)を使うようにする。また,行末には必ず セミコロン (;) をつける。

19 行目の binomial\_logit 分布は, logit スケール (−∞~∞) のパラメーターを引数にとる 2 項分布である。ここで使用するパラメーター logit\_p は、transformed parameters ブロック中 の 14 行目で定義されている。

R コードで,連鎖の数,初期値,保存するパラメーターを設定する。

```
_1 > n.chains <- 3
_2 > inits <- vector ("list", 3)
_3 > inits [[1]] <- list (beta = -10, beta_x = 0)
_4 > inits [[2]] <- list (beta = -5, beta_x = 2)
_5 > inits [[3]] <- list (beta = 0, beta_x = -2)
6 > pars <- c("beta", "beta_x")
```
stan() 関数により Stan を実行して,結果を fit というオブジェクトに格納する。

```
_1 > fit \leq stan ("example2.stan",
2 + data = list(X = x, Y = y, N = n, K = k),
3 \mid + pars = pars, init = inits, seed = 123,
4 + \text{chains} = n \cdot \text{chains},
5 + iter = 2000, warmup = 1000, thin = 1)
```
warmup は burn-in とおなじものと思ってよい(細かな相違点は参考文献 [9] を参照)。

結果を表示する。

```
_1 > print(fit)
2 Inference for Stan model: example2.
3 \mid 3 chains, each with iter=2000; warmup=1000; thin=1;
4 post -warmup draws per chain =1000, total post -warmup draws =3000.
5
```
<sup>6</sup> mean se\_mean sd 2.5% 25% 50% 75% 97.5% n\_eff Rhat  $7 \mid \text{beta}$   $-2.15$  0.02 0.51  $-3.23$   $-2.47$   $-2.13$   $-1.79$   $-1.19$  802 1  $8 \vert \text{beta\_x}$  0.55 0.00 0.11 0.36 0.48 0.55 0.62 0.78 778 1  $9 \mid \text{lp}_-$  -51.95 0.03 1.06 -54.91 -52.36 -51.62 -51.19 -50.93 919 1 10  $11$  Samples were drawn using NUTS(diag\_e) at Mon Jul 30 22:54:08 2018.  $12$  For each parameter, n\_eff is a crude measure of effective sample size, 13 and Rhat is the potential scale reduction factor on split chains (at  $_{14}$  convergence, Rhat=1).

なお, 1p はモデルの対数確率である。

#### 3.2.3 うまくいかないとき

MCMC 計算がうまくいかないときは,まず R コードおよびモデルコード,初期値,データをよ く見直そう。

■エラーになるとき エラーが発生して MCMC 計算が途中で(あるいは最初から)止まってしま うときは、まずはエラーメッセージを確認してみる。とくに WinBUGS や OpenBUGS では、どこ でエラーになっているのか わかりづらいこともままあるが,下のような点を確認してみる。

- 構文に誤りはないか?
	- **–** "~" と "<-" とを間違えていないか?
	- **–** カッコ ("()" や "{}") の対応はあっているか?
- 変数名などに typo がないか?
- 配列の次数や,添字の範囲は正しいか?
- 初期値がおかしくないか?
	- **–** 例: ガンマ分布なのに負の値を与えている。
	- **–** 数学的にあり得ない値というわけでなくても,あまり極端な値だとエラーが発生するこ とがある。
- モデルに誤りがないか?
	- **–** 事前分布の定義漏れはないか。また逆に,2 重定義はされていないか。
	- **–** 確率分布の引数に与える値は,その確率分布にあっているか。
		- ∗ 例: ポアソン分布の平均として与える値に負の値が発生している。

■MCMC 計算が収束しないとき エラーは発生しないものの、MCMC 計算が収束しないときは 下のような点に気をつけてみる。

- モデルを見直す。
	- **–** データと確率分布があっているか?
	- **–** モデルが必要以上に複雑でないか?
	- **–** 余分なパラメーターがないか?

• マルコフ連鎖の長さを長くする。ただし必然的に計算時間は長くなる。モデルの改良のよう な本質的な改善ではないが,もう少し収束をよくしたいというようなときには有効なことも ある。

### 3.3 線形混合モデル,あるいは階層ベイズモデル

以下の問題を考える。

ある調査を、全体を8つのブロックに分けておこない、各ブ ロックごとに 5 組の観察データを 3 つの変量 ( $X_1, X_2, Y$ ) について集めた。変量 Y は、 $X_1 \nmid X_2 \nmid X_3$ とに影響を受けてお り、その関係は線形であるとする。これをモデル化して、パ ラメーターの推定をおこなう。このとき,回帰したときの切 片にブロックごとに多少の上下 (ランダム効果,あるいは変 量効果) があることを想定する。

■データ 今回のデータはあらかじめファイルに保存してある。"example3.csv"から読み込む。

```
1 > data <- read.csv (" example3.csv ")
```
最初の 10 行の内容を表示してみると,以下のとおり。

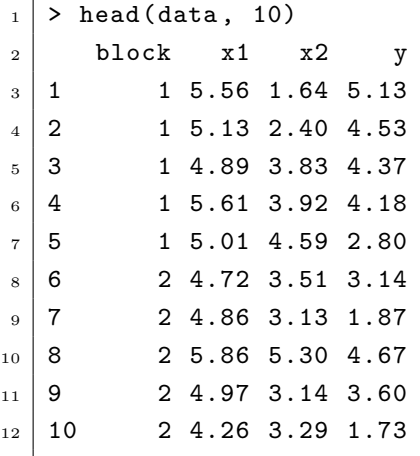

散布図行列を表示して,データを確認する。結果は図 9。

#### <sup>1</sup> > pairs(data)

JAGS を使用してパラメーター推定をおこなうこととする。使用する R スクリプトは "example3.R" である。

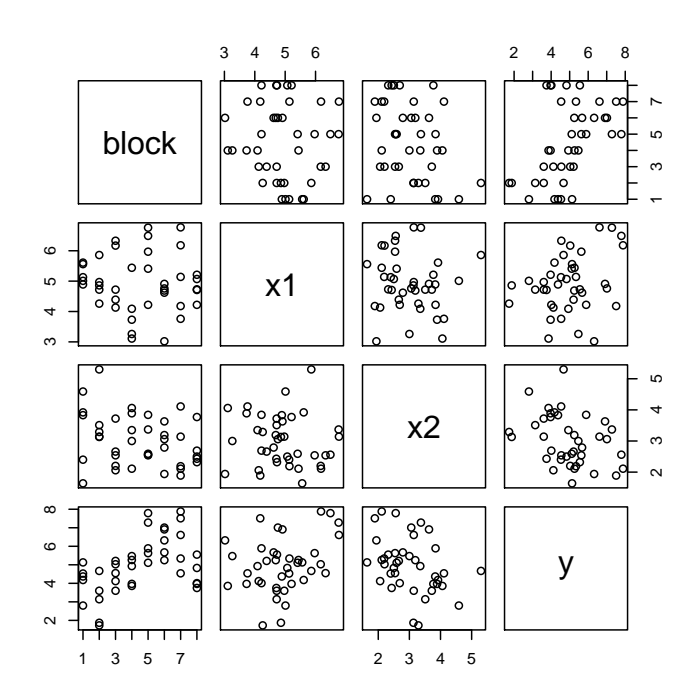

図 9 3.3 で使用するデータ

まず,データを行列の形に変換する(BUGS のモデルで使用する形式にあわせるため)。各行が, 各ブロックのデータとなる。

 $1 > n$ .block  $\leq -\max(\text{data$block})$  # number of blocks  $2$  > n.data <- nrow(data) / n.block # number of data in a block  $_3$  >  $_4$  > x1 <- t(matrix(data\$x1, nrow = n.data, ncol = n.block))  $5 > x2$  <- t(matrix(data\$x2, nrow = n.data, ncol = n.block))  $6 > y$  <- t(matrix(data\$y, nrow = n.data, ncol = n.block))

x1 の内容を確認する。

 $_1$  > print(x1)  $\begin{bmatrix} 2 \\ 2 \end{bmatrix}$  [, 1] [, 2] [, 3] [, 4] [, 5]  $3$  [1,] 5.56 5.13 4.89 5.61 5.01  $4$  [2,] 4.72 4.86 5.86 4.97 4.26  $5 \mid [3,]$  4.13 4.72 4.39 6.33 6.17  $_{6}$  [4,] 5.44 3.26 3.73 3.11 4.09

- $7 \mid [5,] 5.41 6.49 6.76 5.97 4.22$
- $8 \mid [6,]$  3.02 4.76 4.91 4.69 4.62
- $9$  [7,] 6.77 3.76 4.18 5.14 6.18
- <sup>10</sup> [8,] 4.73 4.71 5.07 5.21 4.22

■モデル ブロックをランダム効果としてモデルに組み込む。<sub>EBi</sub> をブロック i のランダム効果の 値とし,σ<sup>B</sup> をその事前分布の標準偏差とする。

$$
Y_{ij} \sim \text{Normal}(\mu_{ij}, \sigma^2)
$$
  
\n
$$
\mu_{ij} = \beta + \beta_1 X_{1ij} + \beta_2 X_{2ij} + \epsilon_{Bi}
$$
  
\n
$$
\epsilon_{Bi} \sim \text{Normal}(0, \sigma_B^2)
$$

ここで,  $\mu_{ij}$  はブロック  $i$  の  $j$  番目の観測値の期待値, σ はその標準偏差である。β は線形モデル 部分の切片,  $β_1$ ,  $β_2$  はそれぞれ  $X_1$ ,  $X_2$  の係数である。

このモデルを BUGS 言語で記述すると以下のようになる。"example3\_model.txt" というファ イル名で保存しておく。

```
1 var
2 M, 4 Mumber of blocks
3 N, Sammark Mumber of observations per block
_4 X1[M, N], X2[M, N], # Data
5 Y[M, N],
6 \mid e.B[M], \qquad \qquad # Random effect
7 beta, beta.1, beta.2, # Parameters
| tau, sigma,
9 tau.B, sigma.B; # Hyperparameters
10
_{11} model {
_{12} # Likelihood
_{13} for (i in 1:M) {
_{14} for (j in 1:N) {
_{15} Y[i, j] \sim dnorm(mu[i, j], tau)
16 mu[i, j] <- beta + beta.1 * X1[i, j] +
17 beta.2 * X2[i, j] + e.B[i]
_{18} }
_{19} | e.B[i] \sim dnorm (0, tau.B)
_{20} }
21
22 # Priors
23 beta ~ dnorm (0, 1.0E-4)_{24} beta.1 ~ dnorm (0, 1.0E-4)
25 beta.2 \sim dnorm (0, 1.0E-4)_{26} tau \leftarrow 1 / (sigma * sigma)
```

```
27 tau.B <- 1 / (sigma.B * sigma.B)
28 sigma ~ dunif (0, 1.0E+4)_{29} sigma.B ~ dunif (0, 1.0E+4)
30 \mid \}
```
BUGS 言語では,変数宣言は必ずしも必要ではないが,高次元配列については変数宣言が必要と なる場合がある。その場合も,通常のパラメーターの変数などは宣言しなくてもよいが,宣言して おいたほうがコードの可読性がよくなる(と思う)ので今回は宣言してある。

このモデルでは、ブロックによるランダム効果 e.B[] の事前分布は、平均が 0, 分散が 1/tau.B  $(tau.B = 1/sigma.B<sup>2</sup>)$  の正規分布としている (19 行目)。また, sigma.B の事前分布は [0, 10000] の一様分布としている (28 行目)。すなわちここでは, tau.B(sigma.B) が, パラメーター e.B[] の事前分布を決める超パラメーター (hyperparameter) となっている(図 10)。このようにパラ メーターが階層化されているモデルを「階層ベイズモデル」と呼ぶ。

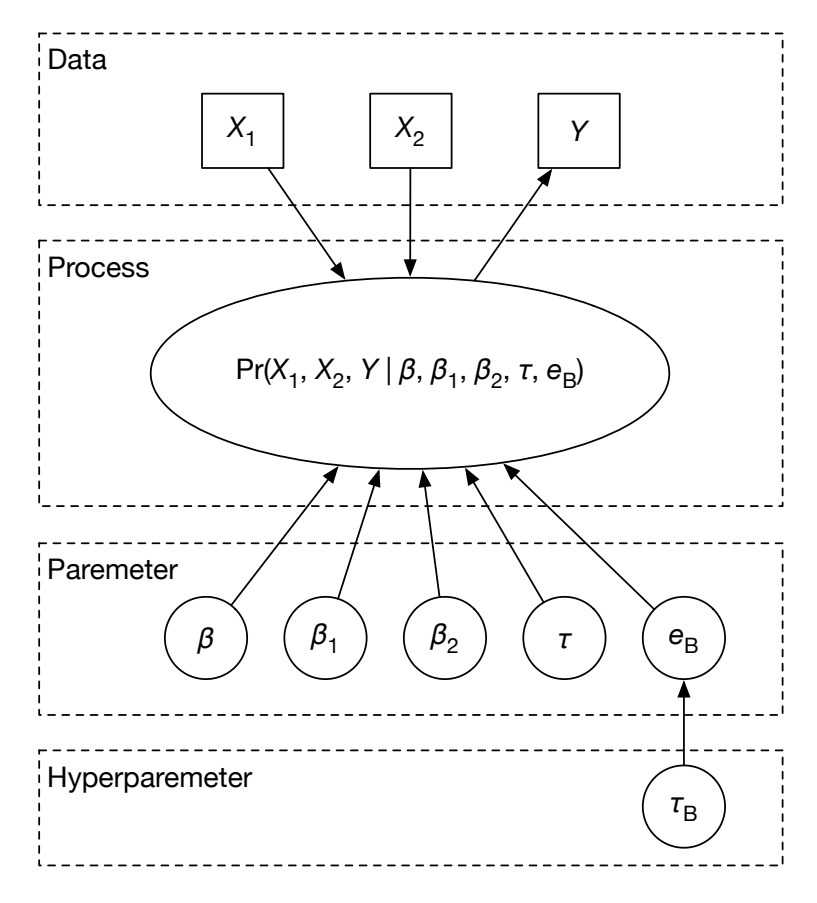

図 10 モデルの概念図

■実行 前の節と同様に, rjags を使って実行する。このモデルの場合, JAGS の bugs モジュール を読み込んでおくと収束が速い(2 行目)。

```
_1 > library(rjags)
_2 > load.module ("glm")
3 >
_4 > ## Model file
5 > model.file \leq "example3_model.txt"
\sqrt{6}7 > ## Number of chains
s \mid > n.chains <- 3
<sup>9</sup>
_{10} > ## Initial values
_{11} > inits <- vector ("list", n.chains)
_{12} > inits [[1]] <- list (beta = 5, beta.1 = 0, beta.2 = 0,
_{13} + sigma = 1, sigma.B = 1,
RNG \text{.} \text{seed} = 123.\begin{array}{c|c|c|c|c} \hline 15 & + & \text{or} & \text{RMG.name = 'base :} & \text{Mersenne-Twister ')} \ \hline \end{array}_{16} > inits [[2]] <- list (beta = -5, beta.1 = 10, beta.2 = 10,
17 +  sigma = 10, sigma.B = 10,
18 + 18 + 1234, RNG.seed = 1234,
\begin{array}{c|c|c|c|c} \hline \text{19} & + & \text{RNG} \text{.} \text{RNG} & \text{name} = "base::Mersenne-Twister") \hline \end{array}20 > inits [[3]] <- list (beta = 0, beta.1 = -10, beta.2 = -10,
_{21} + sigma = 5, sigma.B = 5,
22 \mid + . RNG.seed = 12345,
23 + \begin{array}{ccc} 23 & + \end{array} . RNG.name = "base:: Mersenne-Twister")
_{24} \rightarrow_{25} > ## Parameters
_{26} > pars <- c("beta", "beta.1", "beta.2",
_{27} + _{27} "sigma", "sigma.B", "e.B")
_{28} >
_{29} > ## MCMC
30 > model <- jags.model(file = model.file,
31 + data = list(M = n.block, N = n.data,
X1 = x1, X2 = x2, Y = y),
33 + inits = inits, n.chains = n.chains,
34 + n.adapt = 1000)
35 |++++++++++++++++++++++++++++++++++++++++++++++++++| 100%
36 >
37 > ## Burn-in
38 > update(model, n.iter = 1000)
39 |**************************************************| 100%
_{40} >
_{41} > ## Sampling
42 > post <- coda.samples(model, n.iter = 5000, thin = 5,
43 + variable.names = pars)
44 |**************************************************| 100%
```
■結果 結果は以下のようになる。

```
_1 > gelman.diag(post)
2 Potential scale reduction factors:
3
4 Point est. Upper C.I.
5 beta 1.00 1.00
6 \mid \text{beta.1} 1.00 1.00
7 \mid \text{beta.2} 1.00 1.00
8 \mid e.B[1] 1.00 1.01
9 \mid e.B[2] 1.00 1.01
10 \mid e.B[3] 1.00 1.00
11 \mid e.B[4] 1.00 1.00
12 \mid e.B[5] 1.00 1.00
13 \mid e.B[6] 1.00 1.00
14 \mid e.B [7] 1.00 1.00
1.5 e.B[8] 1.00 1.00
16 sigma 1.00 1.01
17 sigma.B 1.01 1.01
18
19 Multivariate psrf
20
21 \mid 1.01_{22} > summary (post)
23
24 Iterations = 2005:7000
_{25} Thinning interval = 5
_{26} Number of chains = 3
27 Sample size per chain = 1000
28
29 \mid 1. Empirical mean and standard deviation for each variable,
30 plus standard error of the mean:
31
32 Mean SD Naive SE Time -series SE
33 beta 3.6686 1.2531 0.022879 0.021932
34 beta.1 0.4730 0.1893 0.003456 0.003420
35 beta .2 -0.3347 0.2041 0.003727 0.003790
36 \mid e.B[1] -0.7469 0.6344 0.011582 0.010847
37 \mid e.B[2] -1.5685 0.6465 0.011804 0.011794
38 \mid e.B[3] -0.6384 0.6239 0.011391 0.011331
39 \mid e.B[4] 0.2383 0.6463 0.011800 0.011798
40 e.B[5] 0.8257 0.6324 0.011545 0.011547
41 e.B[6] 1.2837 0.6373 0.011635 0.011635
42 e.B[7] 1.0147 0.6262 0.011432 0.011089
```

```
43 \mid e.B[8] -0.5320 \mid 0.6321 \mid 0.011541 0.011544
44 sigma 0.9220 0.1232 0.002249 0.002386
45 \mid sigma.B 1.3421 0.5206 0.009505 0.010773
46
47 2. Quantiles for each variable:
48
49 2.5% 25% 50% 75% 97.5%
50 beta 1.2390 2.8462 3.6457 4.4993 6.13027
51 beta.1 0.1037 0.3445 0.4744 0.5941 0.85960
52 \big) beta.2 -0.7474 -0.4635 -0.3318 -0.2021 0.07519
53 \mid e. B[1] -2.0262 -1.1427 -0.7286 -0.3519 0.49027
54 \mid e.B[2] -2.8444 -1.9895 -1.5580 -1.1774 -0.34317
55 \mid e.B[3] -1.8713 -1.0220 -0.6391 -0.2360 0.57344
56 e.B[4] -1.0221 -0.1700 0.2313 0.6367 1.54991
57 e.B[5] -0.3757 0.4150 0.8265 1.2236 2.09405
58 e.B[6] 0.1185 0.8862 1.2606 1.6786 2.58318
59 \mid e.B [7] -0.1809 0.5955 1.0096 1.3959 2.27913
_{60} e.B[8] -1.8475 -0.9065 -0.5262 -0.1399 0.68231
61 sigma 0.7218 0.8342 0.9092 0.9956 1.20375
62 sigma.B 0.6712 0.9938 1.2313 1.5683 2.65059
```
e.B[] の事後分布は図 11 のようになっている。

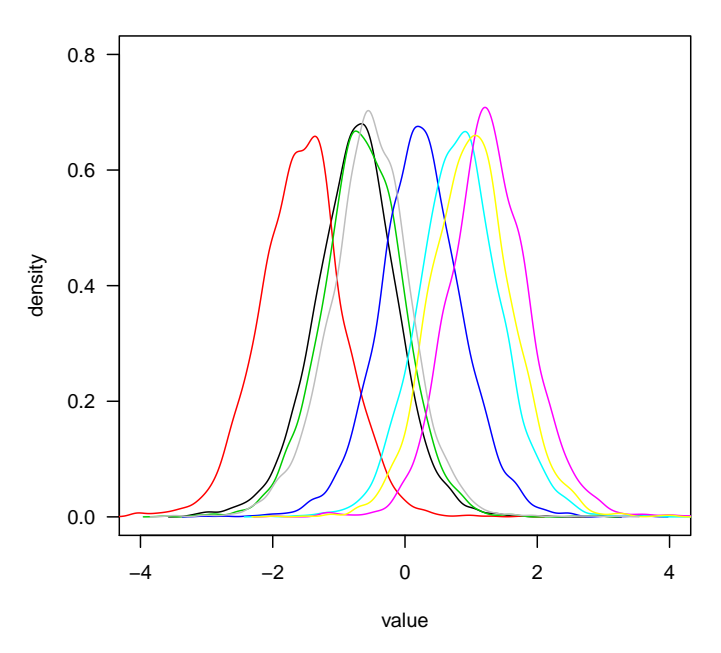

**Posterior distribution of e.B[]**

図 11 e.B[] の事後分布

Nested Indexing

上の例では 2 次元配列を使用しているが,配列のインデックスに配列を使用する Nested Indexing という方法もあるので,その例も紹介する。BUGS 言語によるモデルは "example3-1\_model.txt" である。

■データ まずデータを読み込む。このとき、データを行列にはせず、ベクトルのままとする。

```
_1 > data <- read.csv("example3.csv")
2 > n.block <- 8 # number of blocks
3 > n.row \leq nrow(data) # number of observations
```
data\$block にどのブロックのデータであるかが格納されている。

 $_1$  > data\$block <sup>2</sup> [1] 1 1 1 1 1 2 2 2 2 2 3 3 3 3 3 4 4 4 4 4 5 5 5 5 5 6 <sup>3</sup> [27] 6 6 6 6 7 7 7 7 7 8 8 8 8 8

■モデル モデルは以下のようになる。X1, X2, Y が 1 次元配列になっているところ (4~5 行目), B という変数が導入されているところ (6 行目), e.B のインデックスが B を間に挟んでいるところ (17 行目)などが前のモデルと異なっている。

```
1 var
2 M, 4 Mumber of blocks
3 N, 3 \frac{1}{2} N, \frac{1}{2} \frac{1}{2} \frac{1}{2} \frac{1}{2} \frac{1}{2} \frac{1}{2} \frac{1}{2} \frac{1}{2} \frac{1}{2} \frac{1}{2} \frac{1}{2} \frac{1}{2} \frac{1}{2} \frac{1}{2} \frac{1}{2} \frac{1}{2} \frac{1}{2} \frac{1}{2} \frac{1}{2} \frac{1}{24 X1[N], X2[N], # Data
5 Y[N],
6 B[N], \qquad # Block
7 e.B[M], \qquad # Random effect
\vert beta, beta.1, beta.2, # Parameters
9 tau, sigma,
10 tau.B, sigma.B; # Hyperparameters
11
_{12} | model {
13 # Likelihood
_{14} for (i in 1:N) {
_{15} Y[i] ~ dnorm(mu[i], tau)
_{16} mu[i] <- beta + beta.1 * X1[i] +
17 beta.2 * X2[i] + e.B[B[i]]
_{18} }
```

```
_{19} for (i in 1:M) {
_{20} | e.B[i] \sim dnorm (0, tau.B)
21 }
22
_{23} # Priors
_{24} beta ~ dnorm (0, 1.0E-4)
25 beta.1 ~ dnorm (0, 1.0E-4)26 beta.2 \sim dnorm (0, 1.0E-4)27 tau <-1 / (sigma * sigma)
28 tau.B <- 1 / (sigma.B * sigma.B)
_{29} sigma ~ dunif (0, 1.0E+4)
30 \vert sigma.B ~ dunif (0, 1.0E+4)31 \mid \}
```
■実行 jags.model() 関数の data 引数は以下のようにする。

```
_1 model \leq jags.model(file = model.file,
2 data = list(M = n.block, N = n.data,
\begin{array}{c|c|c|c|c|c} \hline \text{3} & \text{2} & \text{4} & \text{5} & \text{5} & \text{6} & \text{7} & \text{8} & \text{7} & \text{8} & \text{8} & \text{9} & \text{9} & \text{9} & \text{10} & \text{10} & \text{10} & \text{10} & \text{10} & \text{10} & \text{10} & \text{10} & \text{10} & \text{10} & \text{10} & \text{10} & \text{10} & \text{10} & \text{10} & \text{10} & \text{1Y = data \{by, B = data \$block),
\begin{array}{c|c|c|c|c} \hline 5 & \text{inits} = \text{inits, n.chains} = \text{n.chains,} \ \hline \end{array}6 \mid n.adapt = 1000)
```
この方法は,前のモデリング方法とは異なり,ブロックごとにデータの数が違うときにも使える。

中央化 (centering)

モデル中の説明変数には,それぞれの平均を引いた値をかわりに使用 (centering) した方がマル コフ連鎖の自己相関が小さくなる(参考文献 [30] の Box 5.8)。たとえば前のモデルなら,15 行目 の beta.1 \* X1[i] を beta.1 \* (X1[i] - X1.bar) とする (X1.bar は X1 の平均)。

ただし,JAGS で glm モジュールを使用した場合にはこの技法は不要である (JAGS User's Manual 4.3 [33] 10.2 節)。

#### 結果の可視化

ここまで, MCMC の結果をグラフで図示するのに、おもに coda パッケージの plot 関数を 使用してきた。だが, MCMC の結果を可視化することを目的としたパッケージも, ggmcmc, bayesplot, MCMCvis などいくつかある (このうち前のふたつはグラフ描画に ggplot パッケージ を使用する)。ここでは,ggmcmc を使用したグラフの作成法を紹介する。

以下では,ランダム効果のパラメーターである e.B について,キャタピラープロットと呼ばれる

グラフを描画する。

```
_1 library (ggmcmc)
2
3 \mid \text{post.ggs} \leftarrow \text{ggs}(\text{post})_4 | ggs_caterpillar (post.ggs, "e.B")
```
結果は図 12 である。

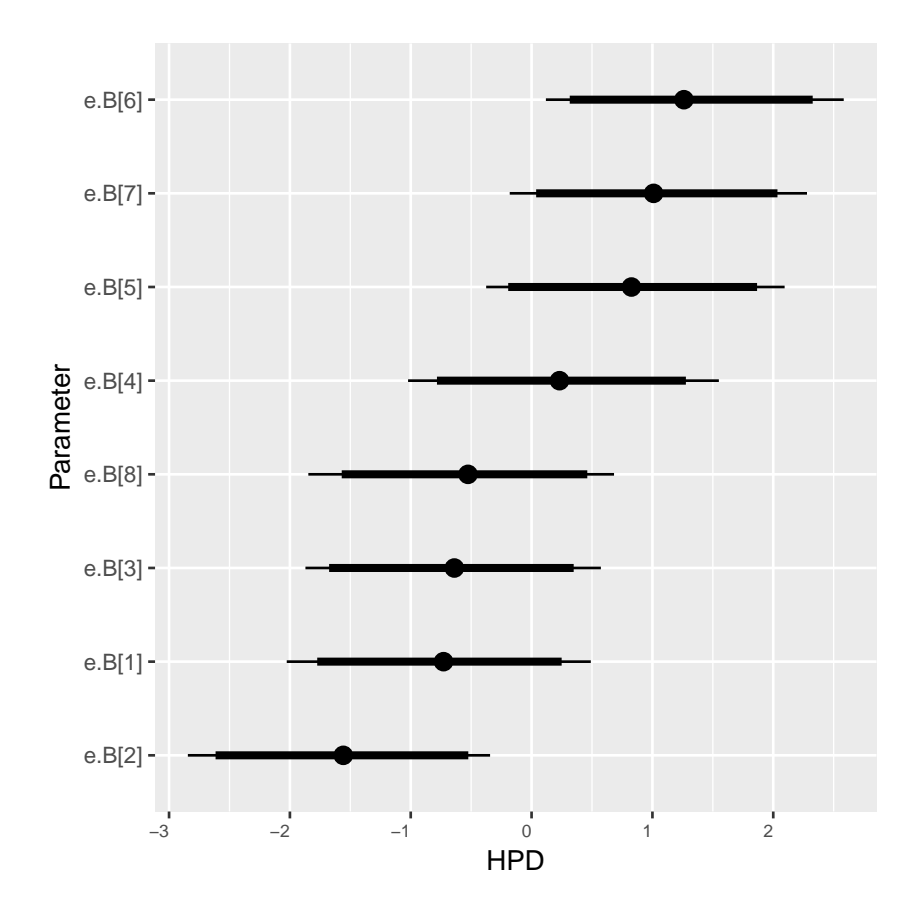

図 12 パラメーター e.B のキャタピラープロット

図の点は中央値,太線は 90% 信用区間,細線は 95% 信用区間である(この信用区間は,正確には 「最高事後密度 (Highest Posterior Density: HPD) 区間」である。)。キャタピラープロットによ り,ランダム効果がどのブロックで大きく,どのブロックで小さいのかが視覚的に理解できる。

このほか, ggmcmc(post.ggs, "example3-output.pdf") などとすると, 各種の図を指定した ファイル名の PDF にまとめて出力する。詳細はオンラインマニュアルなどを参照されたい。

### 3.4 ゼロ過剰ポアソンモデル

最後の例題として,実際のデータを解析してみる。

■データ このデータは、銀閣寺山国有林(京都市左京区)において、クロバイという木の芽生え の数を調べたものである。調査したのは 2002 年で,1m×1m の大きさの方形区 36 か所について, その中で発芽してきた芽生えの数を数えた。また,各方形区において全天写真を撮影し,それをも とに林冠開空率を求めた。芽生えの数と林冠開空率との間に関連性があるかどうかを検討する。

データは "example4.csv" というファイルに入っている。

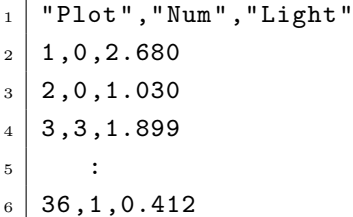

Plot は方形区番号, Num は芽生えの数, Light は林冠開空率 (%) である。開空率と芽生えの発生 数とをプロットしてみると,図 13 のようになる。

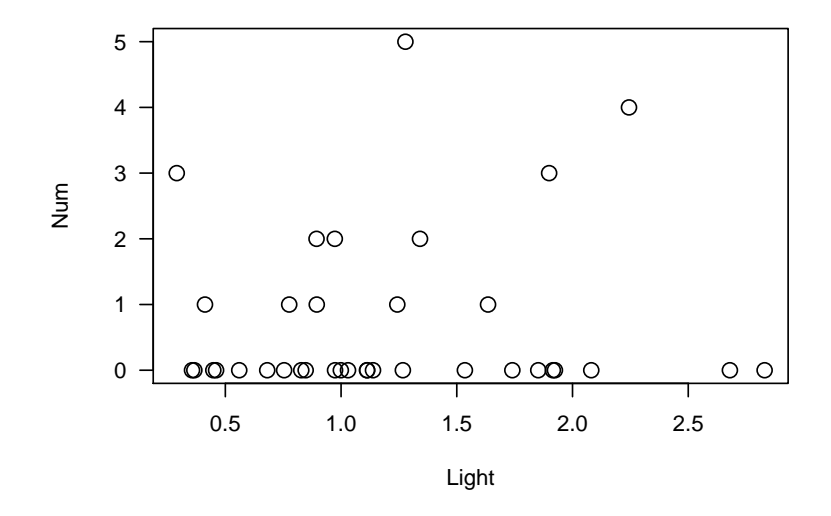

図 13 開空率と芽生えの発生数との関係

単純に、誤差構造をポアソン分布(リンク関数を log)とした一般化線形モデル (GLM) を適用 すると,以下のような結果となる。

```
1 > summary(glm(Num ~ Light, family = poisson, data = data))
\overline{2}_3 Call:
_4 glm(formula = Num ~ Light, family = poisson, data = data)
5
6 Deviance Residuals :
7 Min 1Q Median 3Q Max
\begin{array}{cccc} 8 & -1.3831 & -1.1942 & -1.1473 & 0.3681 & 3.2771 \end{array}9
10 Coefficients:
11 Estimate Std. Error z value Pr(>|z|)
12 (Intercept) -0.5453 0.4234 -1.288 0.198
13 Light 0.1769 0.2929 0.604 0.546
14
15 (Dispersion parameter for poisson family taken to be 1)
16
17 Null deviance: 65.608 on 35 degrees of freedom
18 Residual deviance: 65.252 on 34 degrees of freedom
19 AIC: 99.823
20
_{21} Number of Fisher Scoring iterations: 6
```
残差逸脱度 (Residual deviance) の値が自由度 (degree of freedom) の 2 倍程度となっている。 これは,過分散 (overdispersion) が発生していることを示唆している。

もう一度、データをよくみてみると、芽生えの数に 0 が多いことがわかる (図 14)。このような 状態はゼロ過剰 (Zero-inflated) と呼ばれる。こうしたデータを扱うためには、ポアソン分布からは ずれて 0 が多いことを,そもそも存在する可能性がない(潜在的な分布範囲から外れているなど) 場合があると考えてモデル化する。このようなモデルはゼロ過剰ポアソンモデル (Zero-Inflated Poisson model; ZIP model) と呼ばれる。

■モデル ZIP モデルを扱う BUGS コードは以下のようになる。

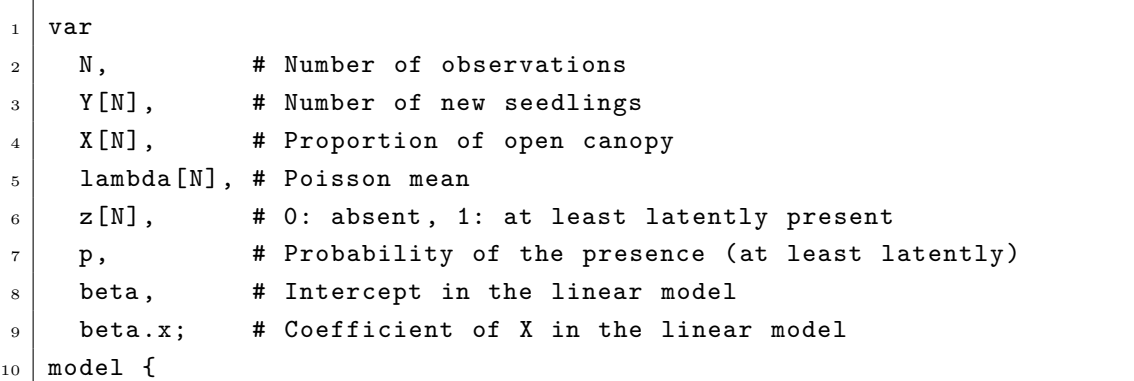

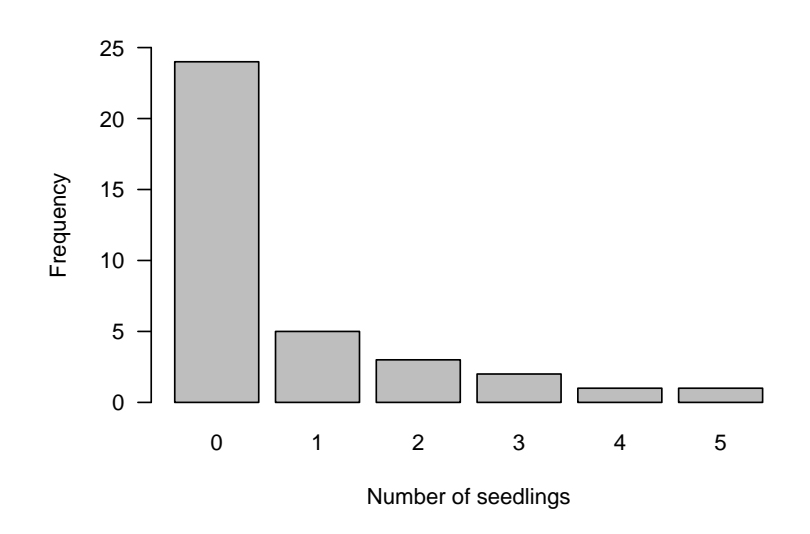

図 14 芽生えの発生数の頻度分布

```
11 # Likelihood
_{12} for (i in 1:N) {
_{13} Y[i] ~ dpois(lambda[i])
14 | lambda[i] \langle -z[i] * \exp(\beta) + \delta + \delta + \delta + \delta + \delta + \delta + \delta + \delta + \delta + \delta + \delta + \delta + \delta + \delta + \delta + \delta + \delta + \delta + \delta + \delta + \delta + \delta + \delta + \delta + \delta + \delta + \delta + 
15 z[i] \sim dbern(p)
_{16} }
17
_{18} # Priors
_{19} p ~ dunif (0, 1)
_{20} beta ~ dnorm (0, 1.0E-4)_{21} beta.x ~ dnorm (0, 1.0E-4)
_{22} }
```
芽生えの数が 0 となるのは以下の 2 通りであるとしてモデル化している。

- 1. 潜在的にも存在しない場合 $(z = 0)$
- 2. 潜在的には存在する可能性があるが(z = 1) ポアソン分布にしたがって0となった場合  $(Poisson(0|\lambda))$

そして、z が 0 になるか 1 になるかは、確率 p のベルヌーイ分布にしたがうとする。潜在的には存 在する可能性がある場合には、ポアソン分布部分の平均 λ は log λ = β + β<sub>x</sub> X であるとする。

■結果 これも同様に rjags を使って計算したところ(burn-in 2000 回, 繰り返し回数 10000 回, サンプリング間隔 10 回),結果は以下のようになった。

```
_1 > summary (post)
2
3 Iterations = 2010:12000
_4 Thinning interval = 10
5 Number of chains = 3
6 Sample size per chain = 1000
7
s \mid 1. Empirical mean and standard deviation for each variable,
9 plus standard error of the mean:
10
11 Mean SD Naive SE Time-series SE
12 beta -0.1031 0.5936 0.010837 0.018007
13 beta.x 0.5063 0.4172 0.007617 0.012891
14 p 0.4328 0.1050 0.001917 0.001985
15
16 2. Quantiles for each variable:
17
18 2.5% 25% 50% 75% 97.5%
19 beta -1.3386 -0.4852 -0.08479 0.3170 1.0068
_{20} beta.x -0.3120 0.2206 0.50906 0.7882 1.3116
_{21} p 0.2432 0.3591 0.42538 0.5015 0.6552
```
存在する確率 p の事後平均は 0.433, 95% 信用区間は 0.243~0.655 と推定された。また, 線形モ デル部分の切片 β および開空率の係数 β<sub>x</sub> の事後平均はそれぞれ-0.103 および 0.506 と, 95% 信用 区間はそれぞれ-1.339〜1.007 および-0.312〜1.312 と推定された。

開空率の係数の事後平均は、GLM での推定値 0.177 よりも大きい値となった。ここで, 開空率  $\mathcal{O}$ 係数  $\beta_x$  が 0 よりも大きい確率を求めてみる。

 $_1$  > samp.beta.x <- unlist(post[, "beta.x"])  $2$  > sum (samp.beta.x > 0) / length (samp.beta.x)  $3$  [1] 0.8806667

 $88\%$ の確率で $\beta_x$ は0よりも大きいと推定された。

頻度主義統計でいうところの「有意」ではないが,単純な GLM よりも,係数の大きさをよりよ く推定できたといえるだろう。

## 4 さらに学ぶには

今回紹介したモデルは,モデルとしては比較的簡単なものである。実際に研究で使用される モデルはもっと複雑なものであることが多い。"Models for Ecological Data"[4], "Hierarchical modelling for the environmental sciences"[5], "Introduction to WinBUGS for ecologists"[17], "Bayesian population analysis using WinBUGS"[18], "Bayesian methods for ecology"[30] など にて,生態学・環境科学における実例が紹介されている。

日本語のものでは,『データ解析のための統計モデリング入門』[23] が,GLM→GLMM→ 階層 ベイズモデルと,順序を追ってわかりやすく説明している。空間統計モデリングについては,2009 年の『日本生態学会誌』において,久保 [21] がその基本を解説しており,深澤ほか [7] が実例の紹 介をおこなっている。『マルコフ連鎖モンテカルロ法』[42] には、共分散構造分析におけるベイズ 推定など,社会科学への応用例がある。また,『岩波データサイエンス Vol.1』[16] には, JAGS や Stan などを用いた解析方法の記事があり、サポートページ\*8では、コードや解説動画なども公開さ れている。『Stan と R でベイズ統計モデリング』[29] は、ベイズ統計モデリングの基本的な考え方 から、Stan の実践的な使用法まで解説をおこなっている。

実際の応用例も,状態空間モデルを使用したシカの個体数推定 [14] やキョンの個体数推定の例 [1]、階層モデルにより森林内への樹種ごとの定着率や生存率を解析した例 [15] など多数ある。論 文での結果の記述法についてもこれらを参照されたい。

その他,ベイズ統計モデリングや MCMC について目に付いたものを参考文献リストに入れてお いた。

## 参考文献

- [1] 浅田正彦・長田穣・深澤圭太・落合啓二 (2014) 状態空間モデルを用いた階層ベイズ推定法に よるキョン (*Muntiacus reevesi*) の個体数推定, 哺乳類科学 54:53–72. DOI:10.11238/mammalianscience.54.53
- [2] Bishop C.M. (2006) Pattern recognition and machine learning. Springer-Verlag, New York.(日本語訳: 元田浩・栗田多喜夫・樋口知之・松本裕治・村田昇監訳 (2012)「パターン 認識と機械学習 上/下」丸善, 東京)
- [3] Brooks S., Gelman A., Jones G.L., Meng X.-L. (2011) Handbook of Markov chain Monte Carlo. Chapman & Hall/CRC, Boca Raton.
- [4] Clark J.S. (2007) Models for ecological data. Princeton University Press, Princeton.
- [5] Clark J.S., Gelfand A.E. (2006) Hierarchical modelling for the environmental sciences. Oxford University Press, New York.

 $^{\ast8}$ https://sites.google.com/site/iwanamidatascience/vol1/support\_tokushu

- [6] 深澤圭太・角谷拓 (2009) 始めよう! ベイズ推定によるデータ解析. 日本生態学会誌 59:167–170. DOI:10.18960/seitai.59.2\_167
- [7] 深澤圭太・石濱史子・小熊宏之・武田知己・田中信行・竹中明夫 (2009) 条件付き自己回帰 モデルによる空間自己相関を考慮した生物の分布データ解析. 日本生態学会誌 59:171–186. DOI:10.18960/seitai.59.2\_171
- [8] 古谷知之 (2008) ベイズ統計データ分析 R & WinBUGS —. 朝倉出版, 東京.
- [9] Gelman A, Carlin J.B., Stern H.S., Dunson D.B., Vehtari A., Rubin D.B. (2014) Bayesian data analysis, 3rd ed. Chapman & Hall/CRC, Boca Raton.
- [10] Gilks W.R., Richardson S.R., Spiegelhalter D.J. (eds.) (1996) Markov chain Monte Carlo in practice. Chapman & Hall/CRC, Boca Raton.
- [11] 伊庭幸人 (2003) ベイズ統計と統計物理. 岩波書店, 東京.
- [12] 伊庭幸人 (2005) マルコフ連鎖モンテカルロ法の基礎. (伊庭幸人・種村正美・大森裕浩・和合 肇・佐藤整尚・高橋明彦 (著)「計算統計 II —マルコフ連鎖モンテカルロ法とその周辺—」岩 波書店, 東京): 1–106.
- [13] 伊庭幸人 (編) (2018) ベイズモデリングの世界. 岩波書店, 東京.
- [14] Iijima, H., Nagaike, T., Honda, T. (2013) Estimation of deer population dynamics using a Bayesian state-space model with multiple abundance indices. Journal of Wildlife Management 77:1038–1047. DOI:10.1002/jwmg.556
- [15] Itô H. (2016) Changes in understory species occurrence of a secondary broadleaved forest after mass mortality of oak trees under deer foraging pressure. PeerJ 4:e2816. DOI:10.7717/peerj.2816
- [16] 岩波データサイエンス刊行委員会 (編) (2015) 岩波データサイエンス Vol.1. 岩波書店, 東京. シリーズサポートページ https://sites.google.com/site/iwanamidatascience/
- [17] Kéry M. (2010) Introduction to WinBUGS for ecologists: a Bayesian approach to regression, ANOVA, mixed models and related analyais. Academic Press, Waltham.
- [18] Kéry M., Schaub M. (2011) Bayesian population analysis using WinBUGS A hierarchical perspective. Academic Press, Waltham.(日本語訳: 飯島勇人・伊東宏樹・深谷肇一・ 正木隆訳 (2016)「BUGS で学ぶ階層モデリング入門—個体群のベイズ解析—」共立出版, 東京.)
- [19] Kéry M., Royle J.A. (2015) Applied Hierarchical Modeling in Ecology Analysis of distribution, abundance and species richness in R and BUGS, Volume 1. Academic Press, Waltham.
- [20] Kruschke J. (2014) Doing Bayesian data analysis, 2nd ed.: a tutorial with R, JAGS, and Stan. Academic Press, Waltham.(日本語訳: 前田和寛・小杉考司監訳 (2017)「ベイズ統計 モデリング—R, JAGS, Stan によるチュートリアル—」共立出版, 東京. )
- [21] 久保拓弥 (2009) 簡単な例題で理解する空間統計モデル. 日本生態学会誌 59: 187–196. DOI:10.18960/seitai.59.2\_187
- [22] 久保拓弥 (2009) 最近のベイズ理論の進展と応用 [I] 階層ベイズモデルの基礎. 電子情報通信学 会誌 92:881–885. http://eprints.lib.hokudai.ac.jp/dspace/handle/2115/39717
- [23] 久保拓弥 (2012) データ解析のための統計モデリング入門 一般化線形モデル・階層ベイズ モデル・MCMC—. 岩波書店, 東京.
- [24] 姜興起 (2010) ベイズ統計データ解析. 共立出版, 東京.
- [25] Link, W.A., Eaton, M.J. (2012) On thinning of chains in MCMC. Methods in Ecology and Evolution 3: 112–115. DOI:10.1111/j.2041-210X.2011.00131.x
- [26] Lunn D., Spiegelhalter D., Thomas A., Best N. (2009) The BUGS project: Evolution, critique, and future directions. Statistics in Medicine 28:3049–3067.
- [27] Lunn D., Jackson C, Besk N., Thomas A., Spiegelhalter D. (2012) The BUGS Book. Chapman & Hall/CRC, Boca Raton.
- [28] Martin A.D., Quinn, K.M. (2006) Applied Bayesian inference in R using MCMCpack. R News 6(1):2–7. http://cran.r-project.org/doc/Rnews/Rnews\_2006-1.pdf
- [29] 松浦健太郎 (2016) Stan と R でベイズ統計モデリング. 共立出版, 東京.
- [30] McCarthy M.A. (2007) Bayesian methods for ecology. Cambridge University Press, New York.(日本語訳: 野間口眞太郎訳 (2009)「生態学のためのベイズ法」共立出版, 東京.)
- [31] Ntzoufras I. (2009) Bayesian modeling using WinBUGS. Wiley, Hoboken.
- [32] 奥村晴彦・瓜生真也・牧山幸史 (2018) R で楽しむベイズ統計入門—しくみから理解するベイ ズ推定の基礎—. 技術評論社, 東京.
- [33] Plummer M. (2017) JAGS version 4.3.0 user manual. http://sourceforge.net/projects/mcmc-jags/
- [34] R Core Team (2018) R: A Language and Environment for Statistical Computing. R Foundation for Statistical Computing, Vienna. http://www.R-project.org/
- [35] Robert C.P., Casella G. (2010) Introducing Monte Carlo Methods with R. Springer, New York.(日本語訳: 石田基広・石田和枝訳 (2012)「R によるモンテカルロ法入門」丸善, 東京.)
- [36] Spiegelhalter D., Tomas A., Best N., Lunn D. (2003) WinBUGS user manual version 1.4. http://www.mrc-bsu.cam.ac.uk/bugs/winbugs/manual14.pdf
- [37] Stan Development Team (2017) Stan Modeling Language: User's Guide and Reference Manual, Version 2.17.0. http://mc-stan.org/
- [38] 丹後俊郎 (2000) 統計モデル入門. 朝倉書店, 東京.
- [39] 照井伸彦 (2010) R によるベイズ統計分析. 朝倉書店, 東京.
- [40] Thomas A. (2006) The BUGS language. R News 6(1): 17–21. http://cran.r-project.org/doc/Rnews/Rnews\_2006-1.pdf
- [41] Thomas A., O'Hara B., Ligges U., Sturtz S. (2006) Making BUGS open. R News 6(1): 12–17. http://cran.r-project.org/doc/Rnews/Rnews\_2006-1.pdf
- [42] 豊田秀樹 (2008) マルコフ連鎖モンテカルロ法. 朝倉書店, 東京.
- [43] 豊田秀樹 (編著) (2015) 基礎からのベイズ統計学—ハミルトニアンモンテカルロ法による実践

的入門—. 朝倉書店, 東京.

- [44] 和合肇 (2005) ベイズ統計学による分析. (牧厚志・和合肇・西山茂・人見光太郎・吉川肇子・ 吉田栄介・濱岡豊 (著)「経済・経営のための統計学」有斐閣, 東京):243–284.
- [45] 渡辺澄夫 (2012) ベイズ統計の理論と方法. コロナ社, 東京.